## 「音声コード Uni-Voice」の使い方

2 次元コード「音声コード Uni-Voice」をスマートフォン用音声コードリーダーアプリ 「Uni-Voice」(iOS/Android 版)または、視覚障害者向けアプリ「Uni-Voice Blind」(iOS 版のみ)で読み取ることで、 音声コード Uni-Voice に格納された文字情報を音声で読み上 げると同時に、テキストにて画面表示されます。

アイフォン

<https://itunes.apple.com/jp/app/uni-voice/id759624930?mt=8>

アンドロイド

<https://play.google.com/store/apps/details?id=jp.co.uv&hl=ja> ※スマートフォンのアプリ検索で「Uni-Voice」で検索してください

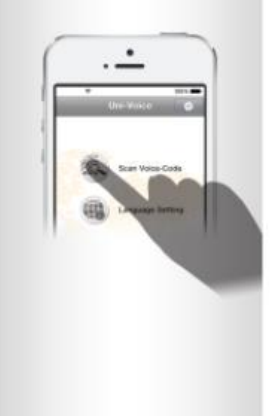

1.カメラボタンをタッ ブし起動します。

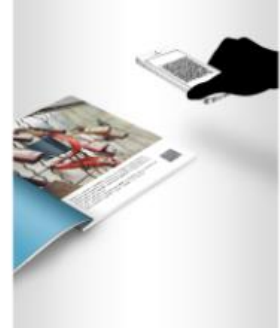

2.画面内に表示され る音声コードUni-Voiceにピントを合 わせると、自動的に 認識されます。

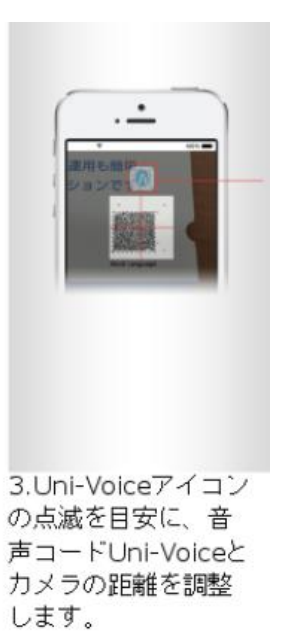

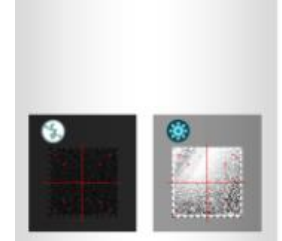

4. 低輝度・高輝度アイ コンが点滅したら照度 に影響しております。 場所の移動等、アイコ ンが出ないようにして ください。

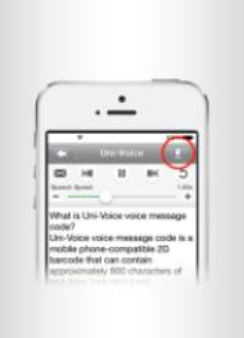

5.読み取ったテキスト は、ファイルに保存す ることが出来ます。

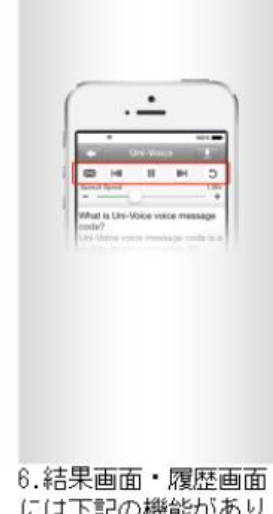

には下記の機能があり ます。